# **Getting Started on ProQuest**

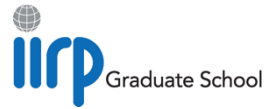

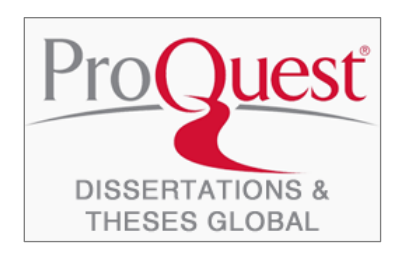

This guide gives you simple steps to get started searching for Master's theses and doctoral dissertations on the **ProQuest Dissertations Theses Global (PQDT)™ database.** 

PQDT is the world's most comprehensive curated collection of doctoral dissertations and Master's theses from around the world, providing over **5 million bibliographic citations** and **2.7 million full-text works** from thousands of universities. PQDT's global coverage includes material from 4,100 universities in 100

countries worldwide, in over 60 languages.

The IIRP Graduate School Library provides access to the **PQDT Humanities & Social Sciences Collection**, which contains bibliographic records -- and, in most cases, **PDF full text** -- of dissertations and theses from the 17th century to the present day, in these fields:

- Social sciences
- Education
- Law and legal studies
- Area, ethnic and gender studies
- History
- Philosophy and religion
- Literature and language
- Communication and information sciences
- Business
- Fine and performing arts

The official online repository of dissertations and theses for the U.S. Library of Congress, PQDT is **updated weekly** with new content; about 200,000 new items are added annually. It is a vital resource for for both students and established researchers to identify both archival and breakthrough university-level work, including:

- Emerging scholars in restorative practices and related fields
- Historic and current trends and topics in research
- Most prolific institutions producing restorative practices-related academic work

#### *Important note:*

This premium database, with full access to all deposited dissertation and thesis content, plus sophisticated, feature-rich search functionality, is available exclusively to IIRP Graduate School faculty, staff and students.

A [free, publicly-available subset of PQDT](https://www.proquest.com/?defaultdiss=true) offers Open Access dissertations and theses that have been made freely available by their universities and/or authors on the internet. This version has a simplified, basic search function, but without the advanced features of the full ProQuest search engine; in addition, paywalled works that are only available in the full PQDT database are not included.

## **Log in with OpenAthens**

The Library provides access to PQDT via **OpenAthens**. You can log in by clicking the blue **Login** link on either the [Library home page](https://www.iirp.edu/library/library-home) or the [ProQuest information page:](https://www.iirp.edu/library/external-databases-proquest)

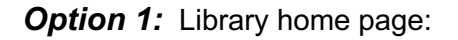

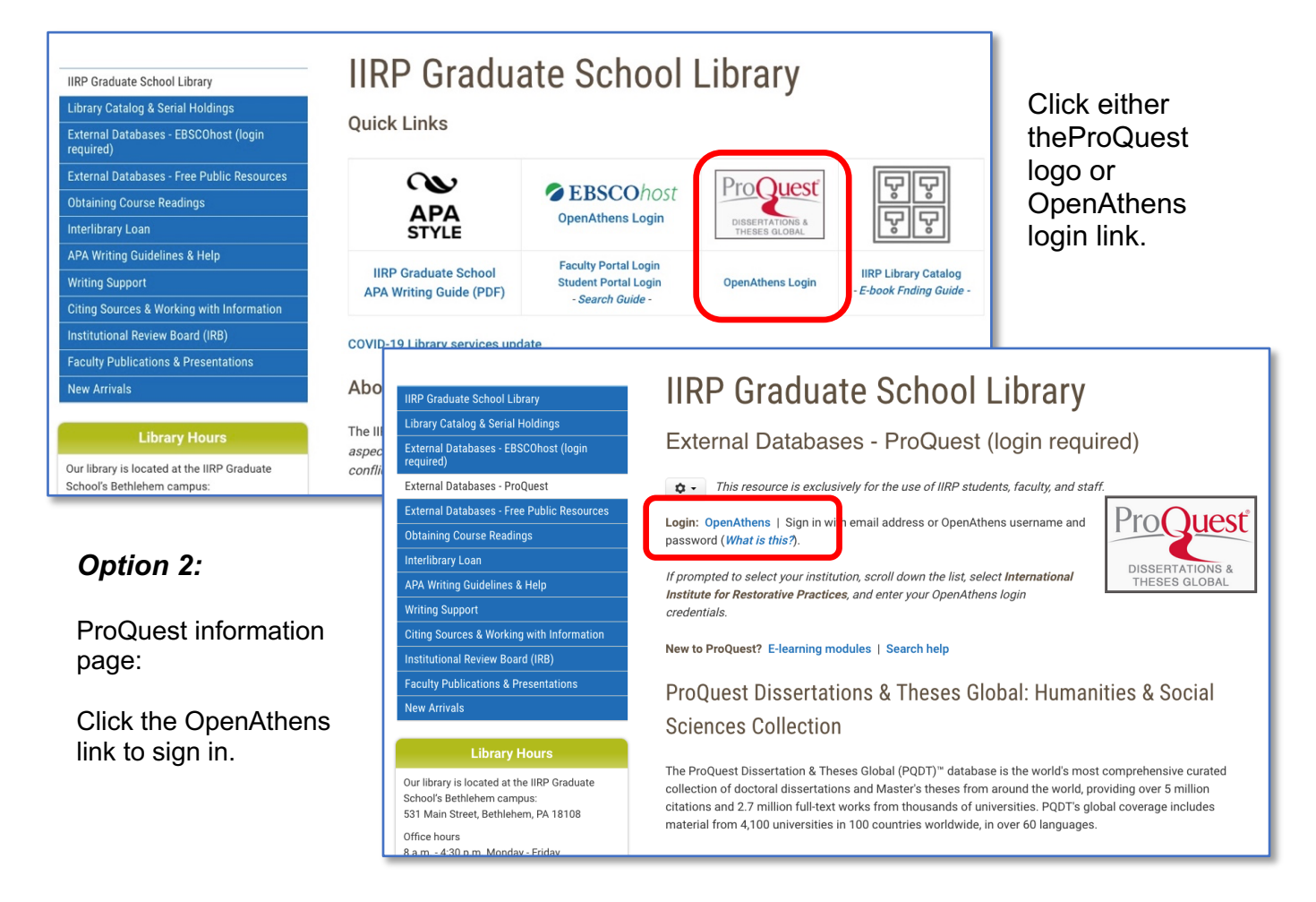

Either option will launch the OpenAthens sign-in page. Enter your OpenAthens username or email address and password.

If you have questions about OpenAthens, or need help creating or using your account, [contact the Librarian.](mailto:librarian@iirp.edu)

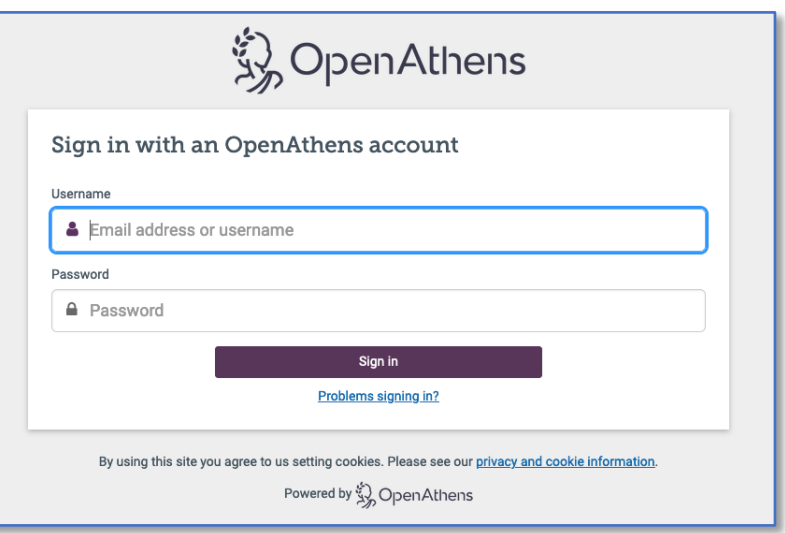

## **Start searching PQDT**

Once you are logged in, you are automatically directed to PQDT's **Advanced Search** page, which gives you the most flexibility in using the database.

There are many options for finding dissertations and theses:

- Search words or phrases
- Author or dissertation / thesis advisor
- University / institution
- Subject headings or author keywords
- Master's theses, doctoral dissertations, or both
- Document language (in addition to English, over 60 languages are searchable)

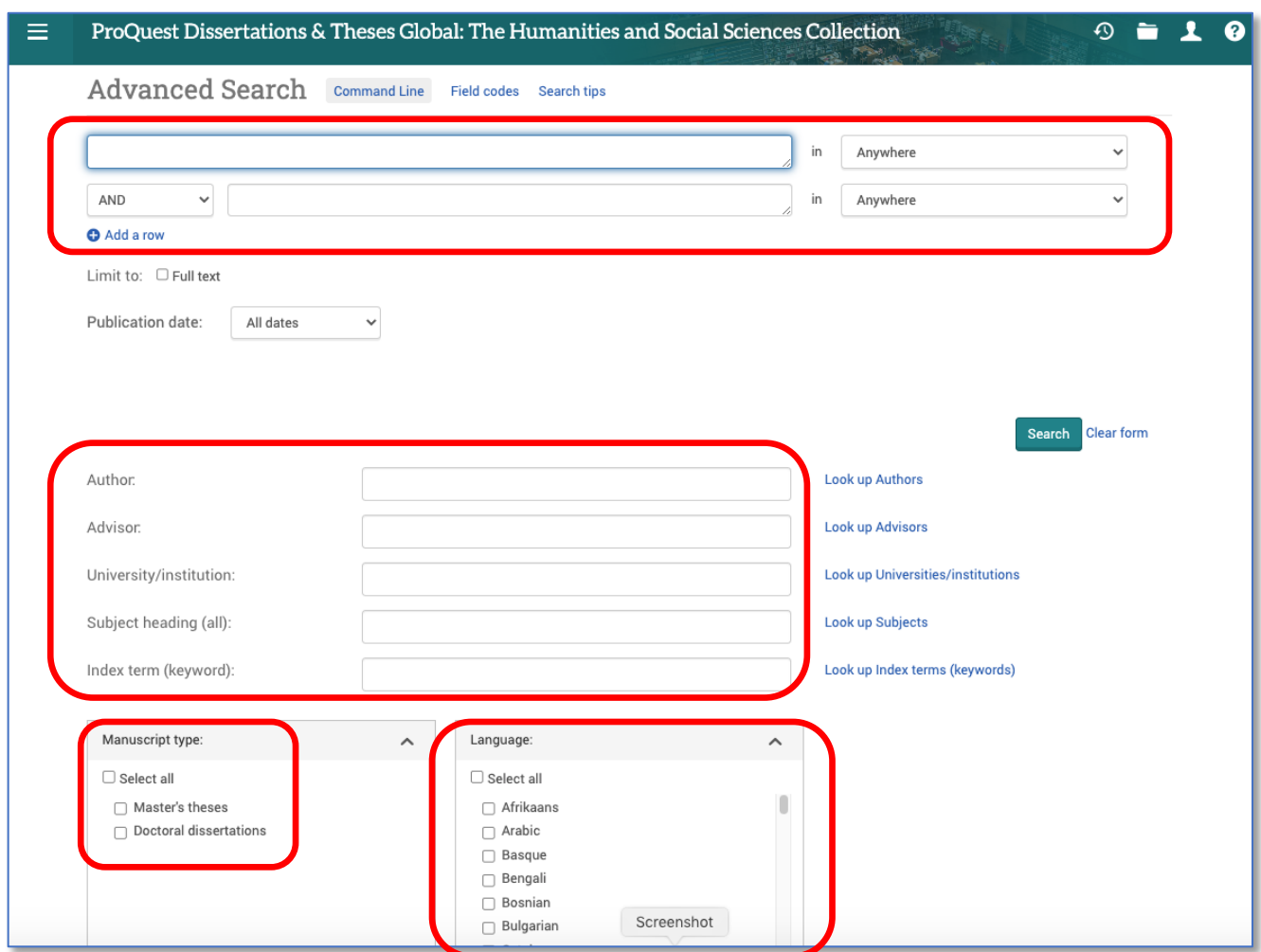

Enter the main components of your research topic into the search form, combined with the Boolean logic operators *AND*, *OR* or *NOT* ([What are these?](https://proquest.libguides.com/proquestplatform/tips#s-lg-box-26702757)), then click the green *Search* button.

**THE IMPORTANT!** The drop-down menus next to each search field let you specify which information you wish PQDT to search. Select **Anywhere except full text - NOFT** to search **only** subject-oriented words (from titles, keywords and abstracts), bibliographic data and institution information, and *not* every word within the body of the entire dissertation. This will eliminate thousands of irrelevant results.

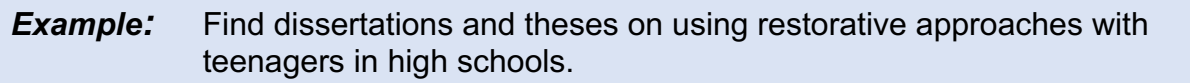

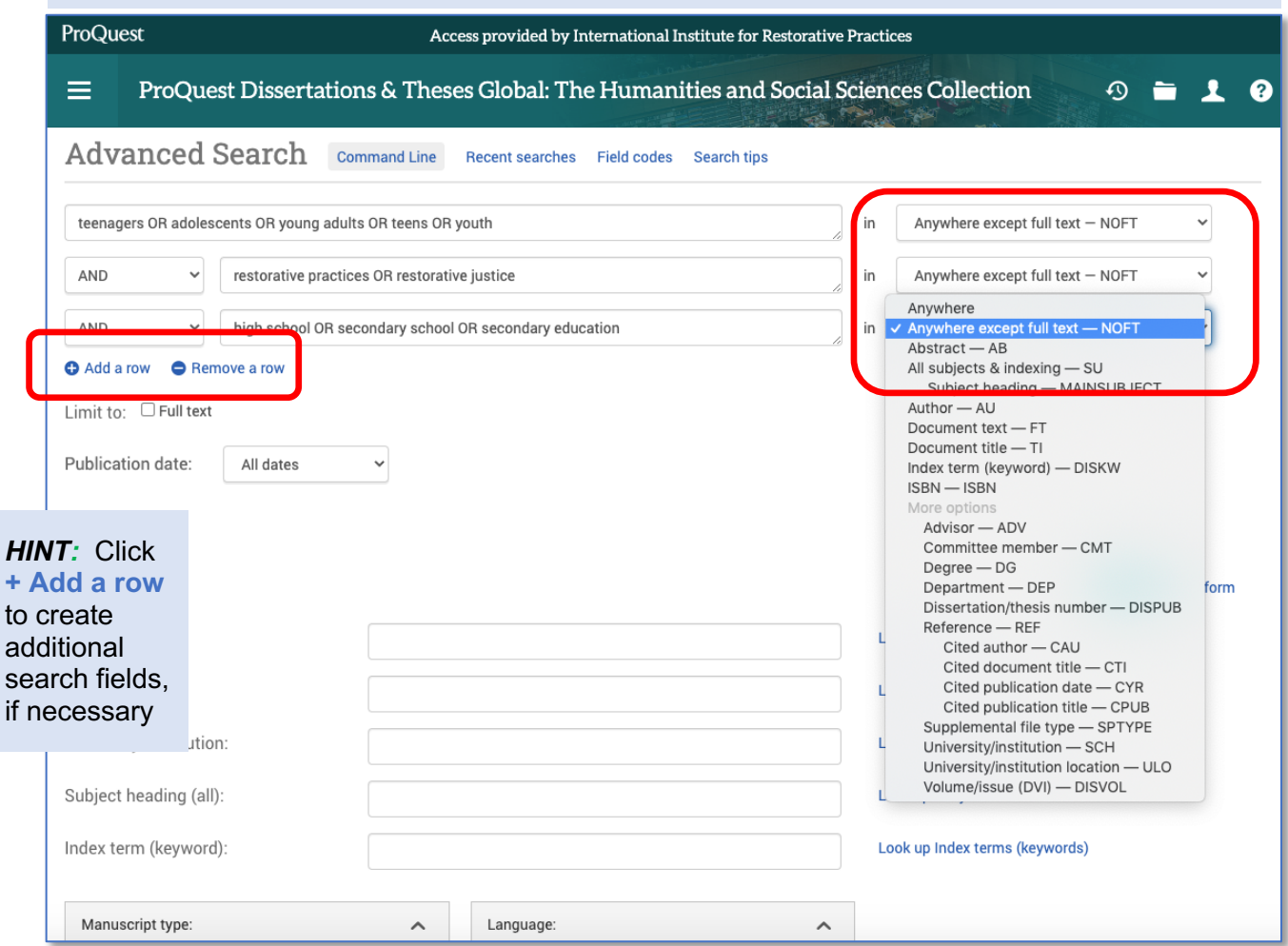

Use "**building blocks**" to identify and combine the key concepts of your topic; **include synonyms** to capture all the ways various authors might express these ideas:

(teenagers **OR** adolescents **OR** young adults **OR** teens **OR** youth) **AND**  (restorative practices **OR** restorative justice) **AND** 

(high school **OR** secondary school **OR** secondary education)

Initial search results appear with a list of dissertations and theses that match the search terms entered. Search words are highlighted in **aqua** for easy browsing.

Here, **49 items** have been found. Titles are sorted by **Relevance** (default); sorting by publication date (oldest first or newest first) is also available.

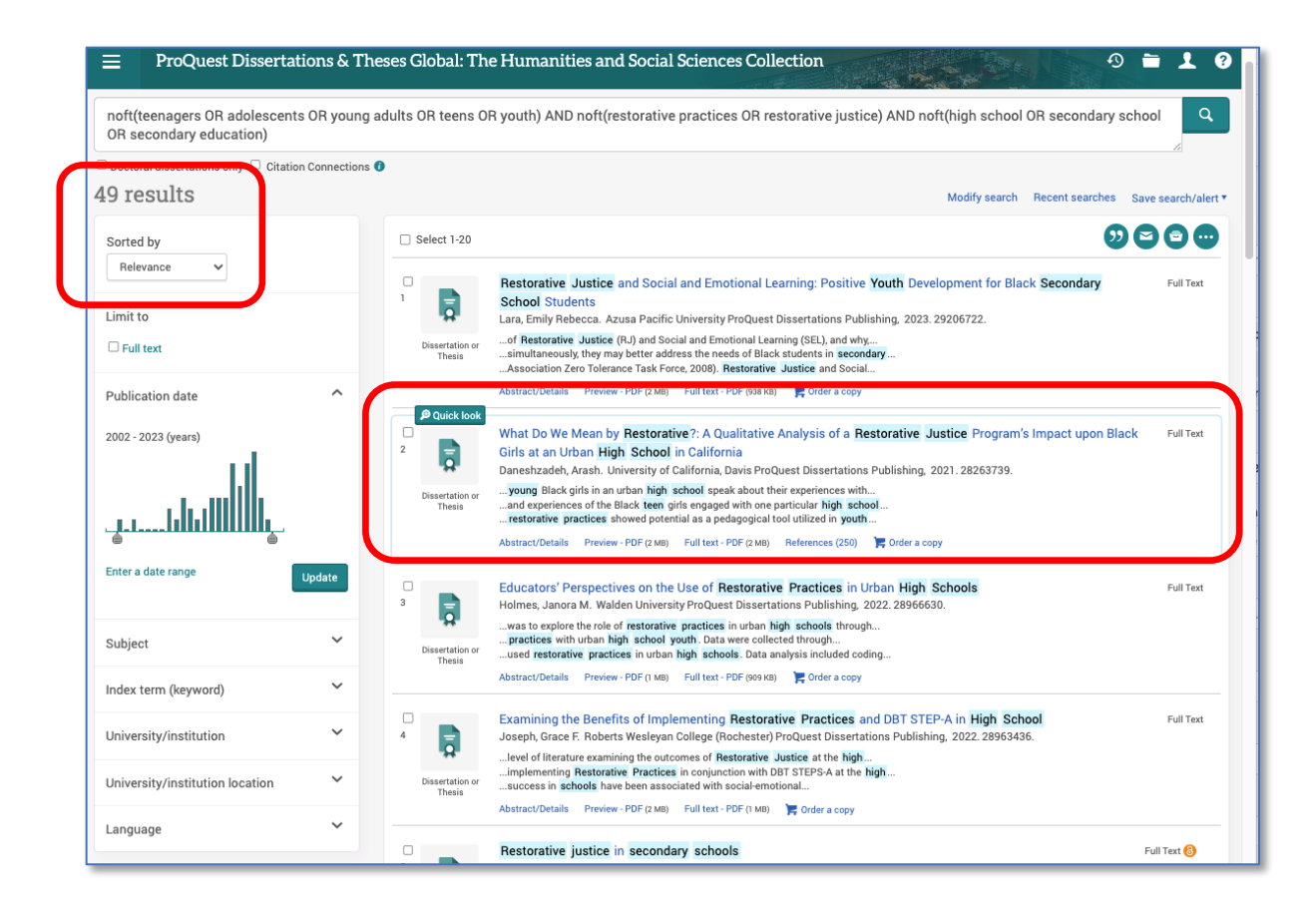

#### Several viewing options are available each title:

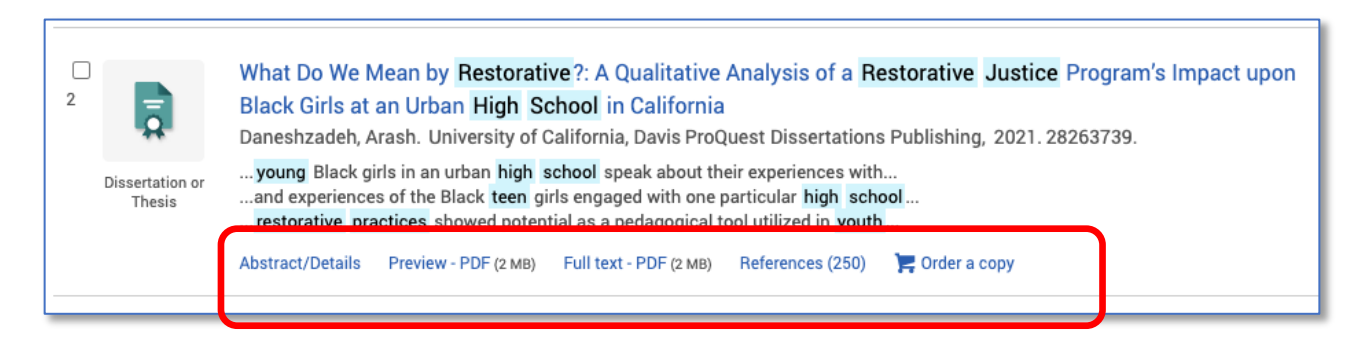

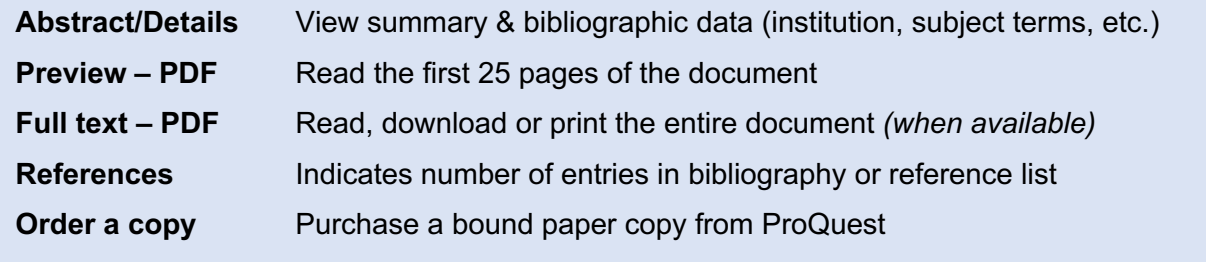

## **Abstract/Details view**

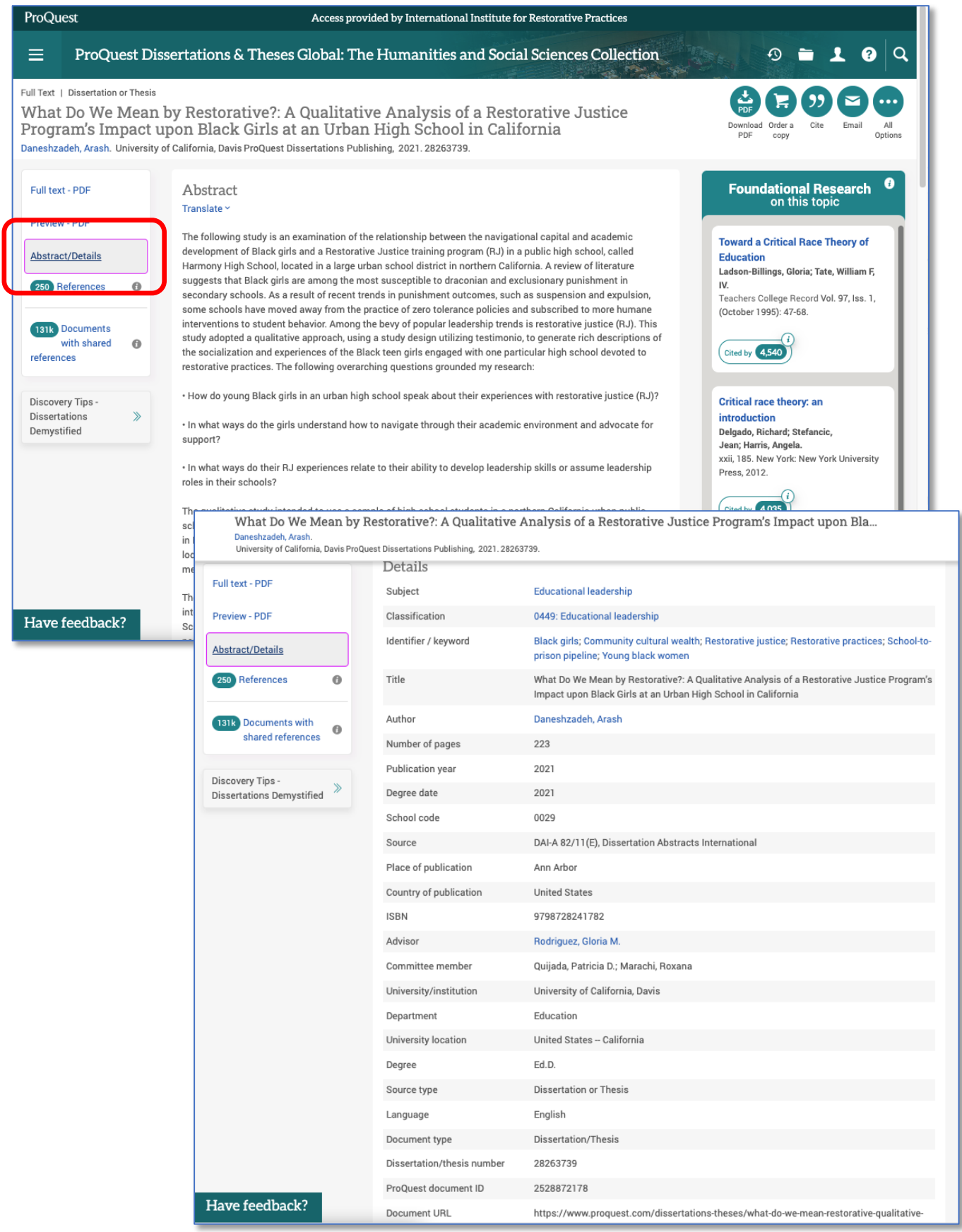

#### **Preview – PDF view**

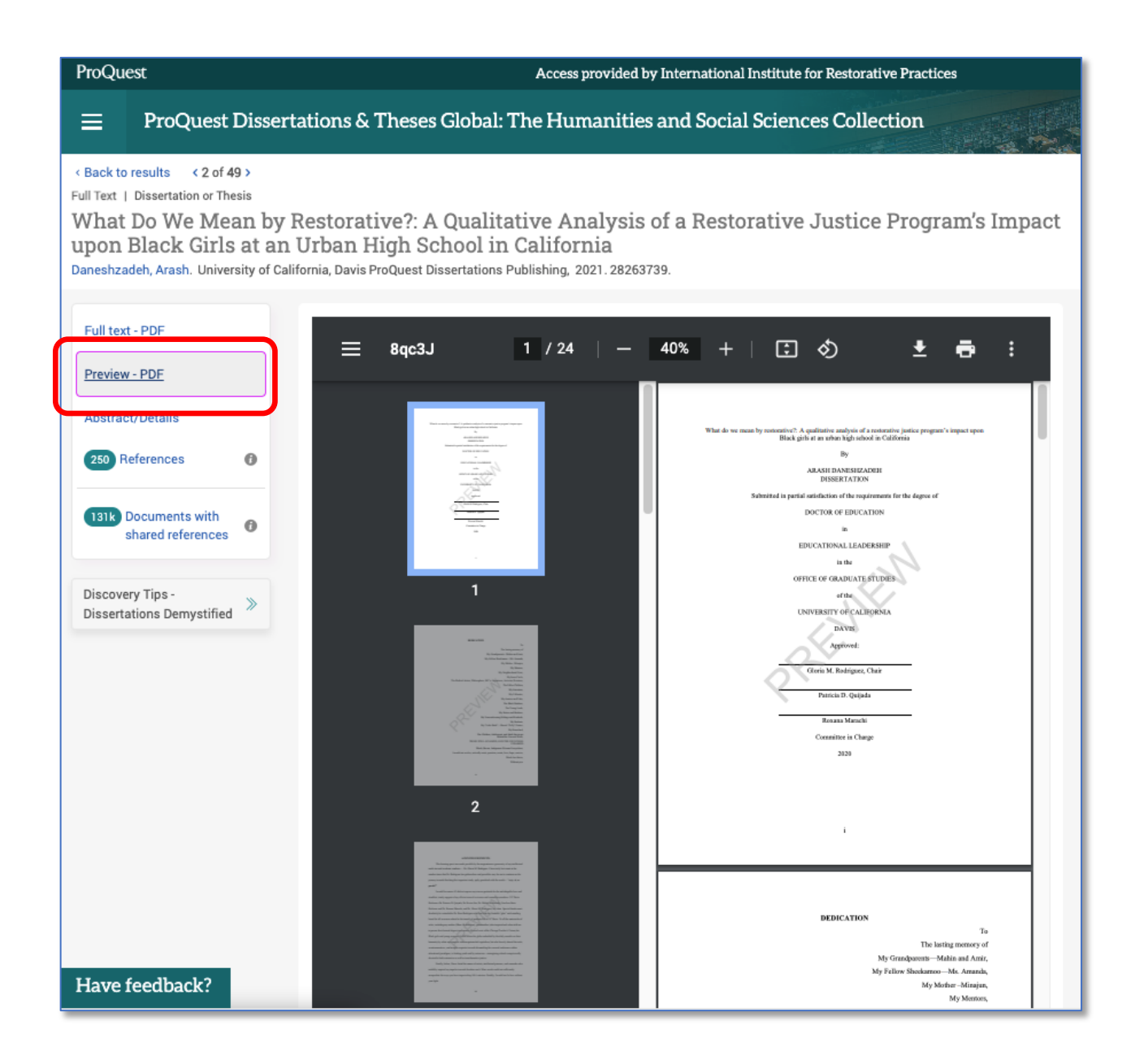

A limited number of pages (up to 25) is provided for browsing and evaluation purposes. The word *Preview* appears as a watermark.

#### **Full text – PDF view**

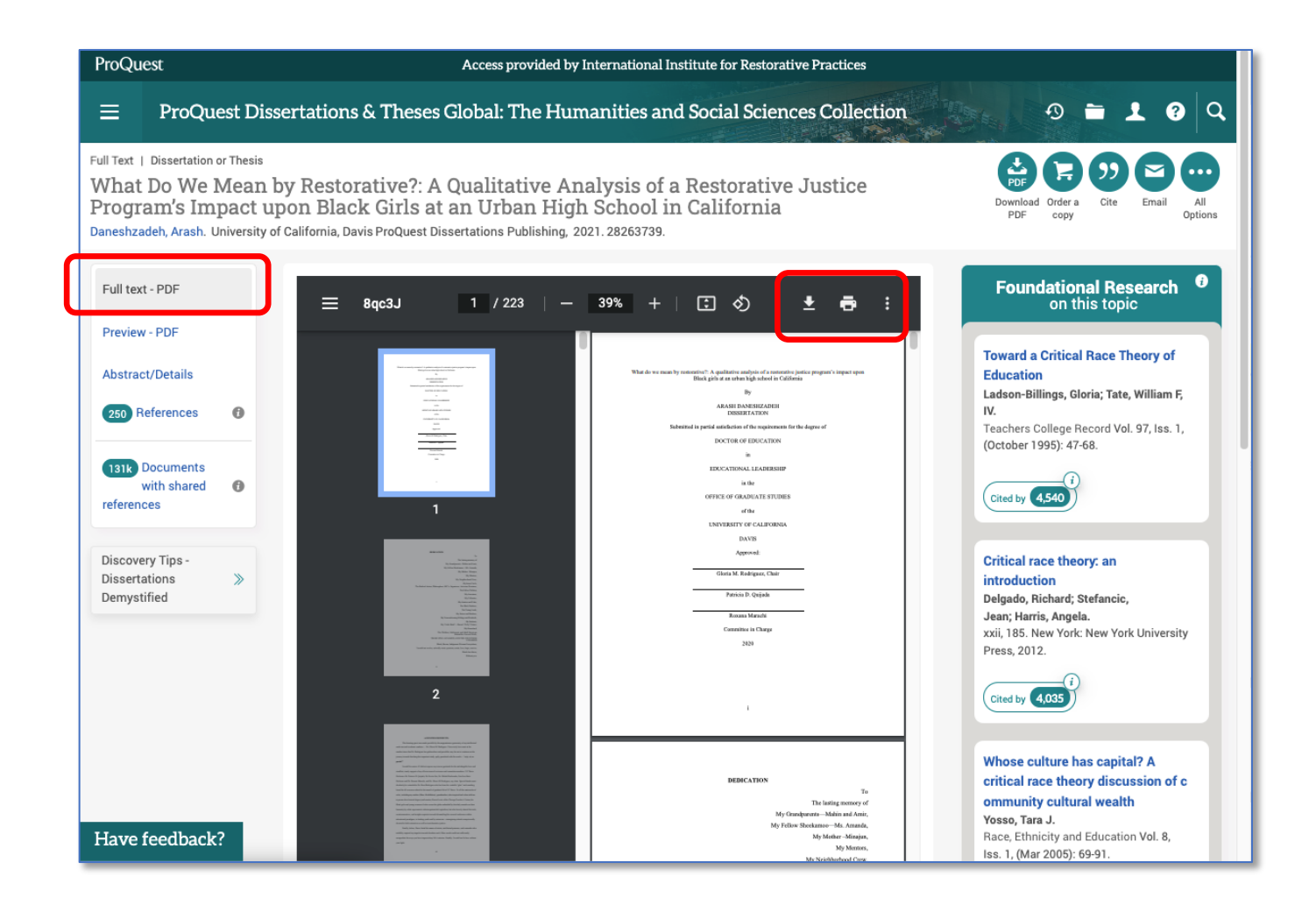

The entire thesis or dissertation is available in PDF format to read online, print, or download.

The document is not watermarked.

#### **References view**

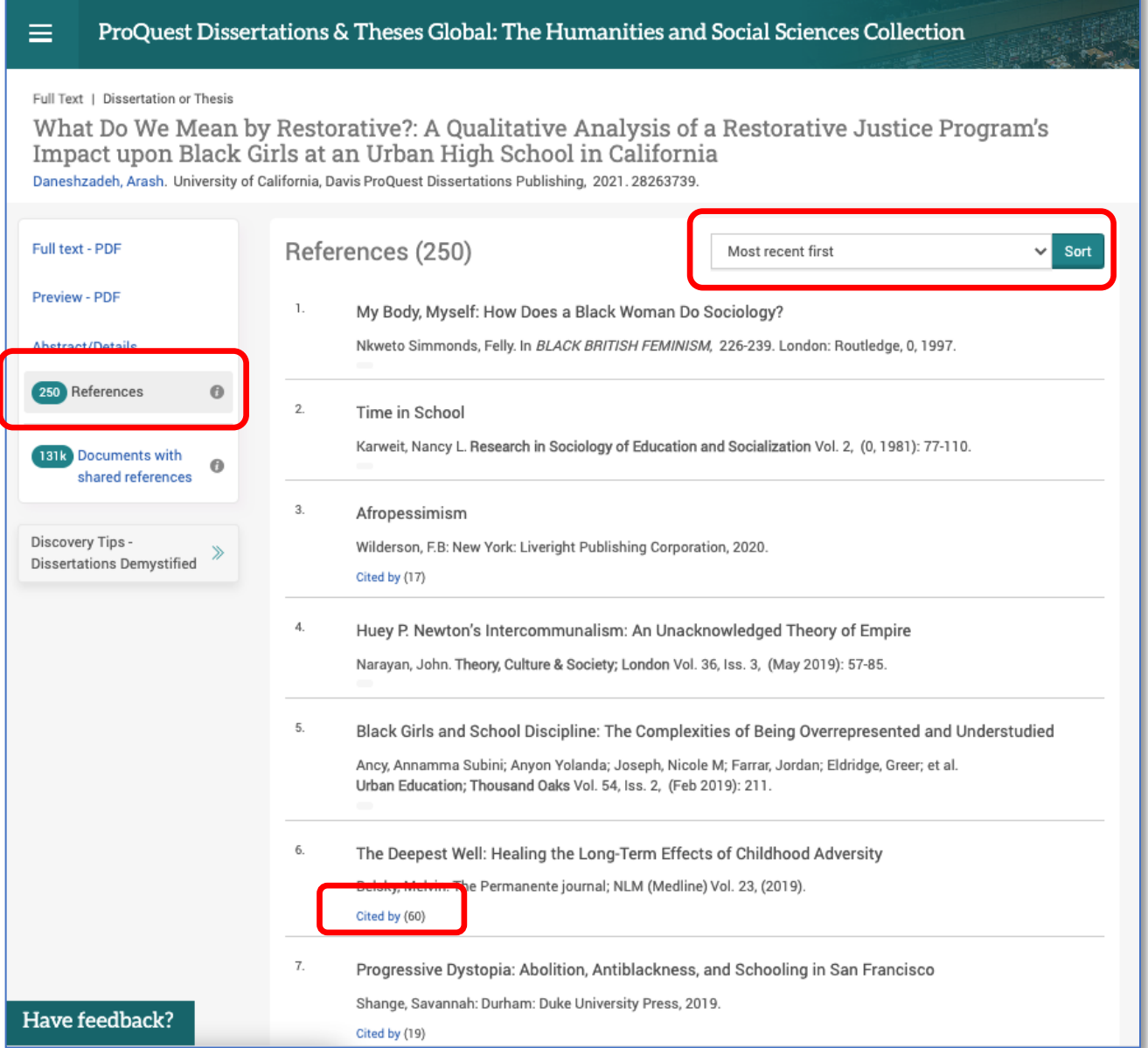

The research sources used by the author can be seen here; the number in parentheses indicates the number of references listed.

References can be sorted by **Most recent first** (default), oldest first, or author name.

**Cited by (n)** indicates the number of other documents in the PQDT database that include the same source in their own reference lists. PQDT uses this information to identify other works that may be similar or related in topic area to this dissertation.

## **Filtering / refining a search**

After viewing your initial search results, PQDT provides several ways to refine your query and increase the relevance of the titles you find.

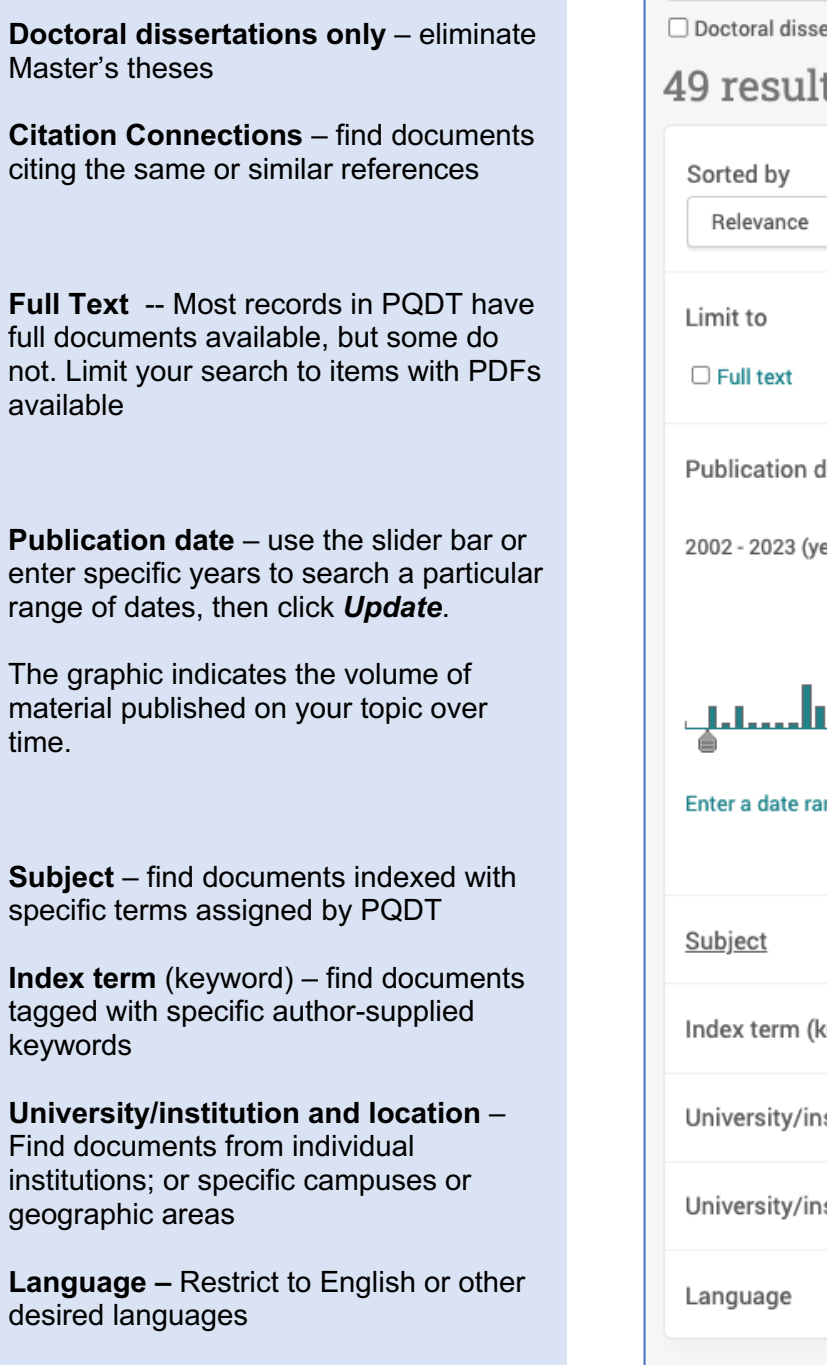

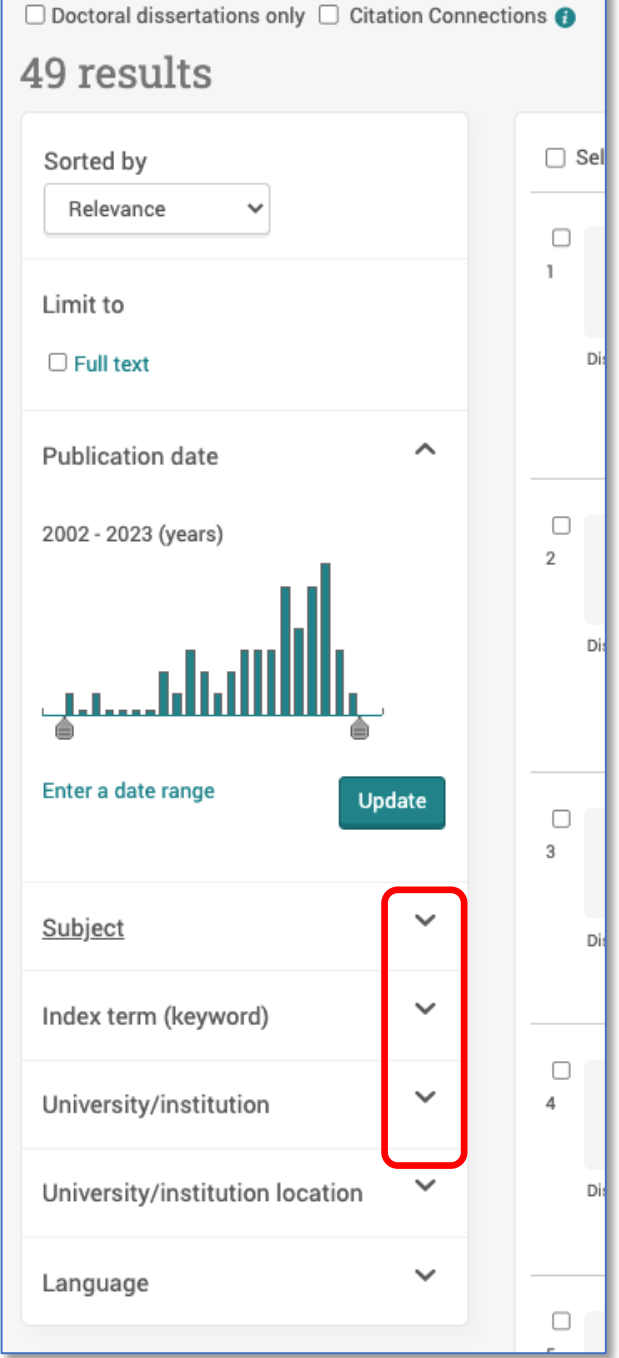

Some filters can be expanded to display available choices; click on a caret to see a list:

#### Subject

```
secondary education (13)
criminology (12)
education policy (12)
education (8)
educational leadership (8)
More >
```
Index term (keyword)

∼

∼

 $\checkmark$ 

Restorative justice (20) Restorative practices (11) School-to-prison pipeline (9) Juvenile justice (5) Discipline (4) More >

University/institution

**Harvard University (4)** California Lutheran University (2) California State University, Long Beach (2) **City University of New York (2)** University of Illinois at Urbana-Champaign  $(2)$ 

More >

University/institution location

Click on any **Subject** or **Index/keyword** term to see additional dissertations tagged with these terms.

The numbers in parentheses indicate how many documents within your original list of titles retrieve contain these terms.

Terms are listed in descending numerical order. (The most frequently-occurring ones appear at the top of the list.)

Displaying the **University/institution** list is often helpful for seeing which places have published the most graduate work in a specific subject area.

## **Finding related documents**

There are several fast and easy ways to identify additional dissertations and theses that may be of value to your research. PQDT uses various algorithms that find documents with similar metadata (title and abstract words, authors, subject/index terms, etc.) and shared citations that can point you to potentially valuable material.

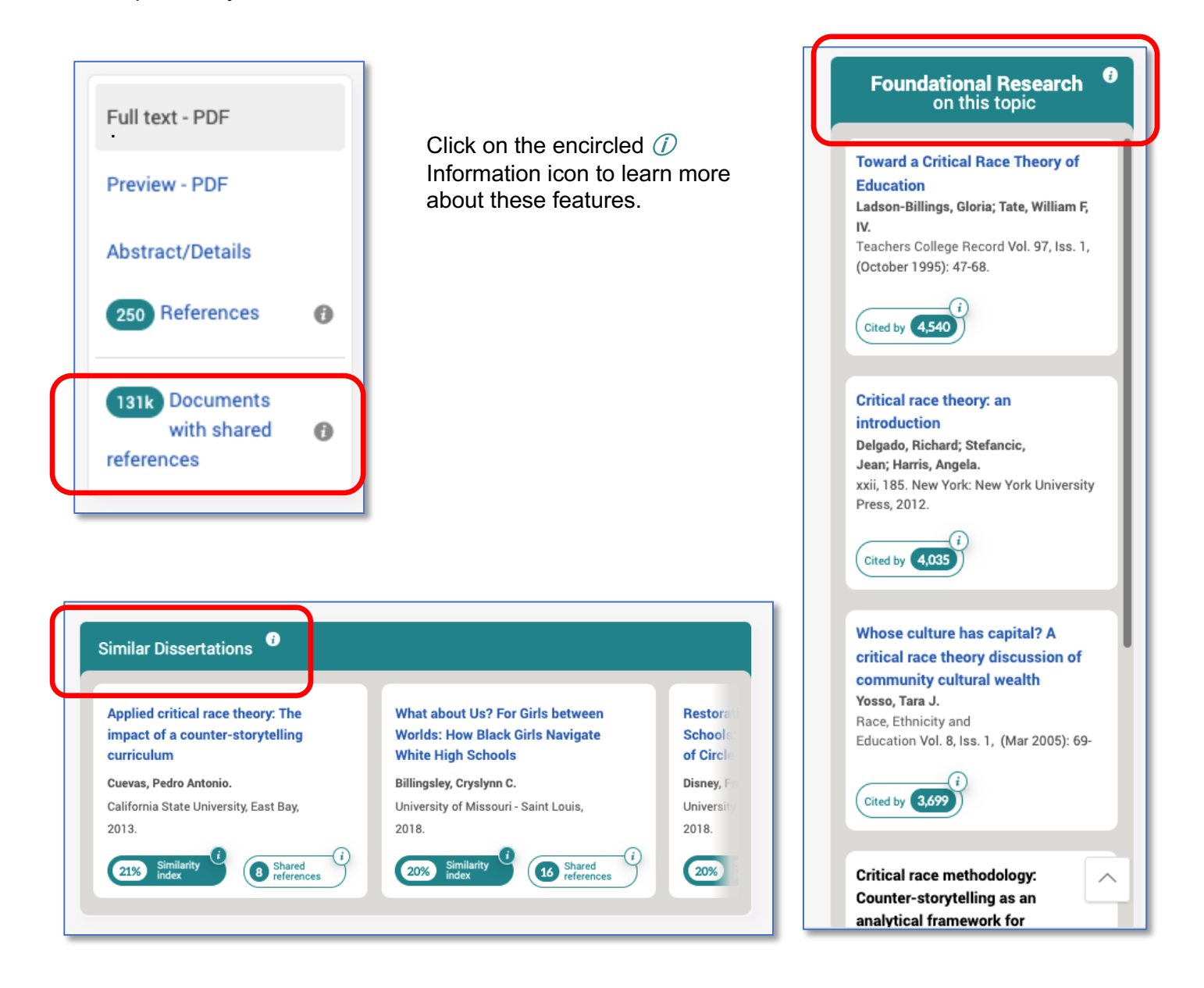

#### **Open Access dissertations and theses**

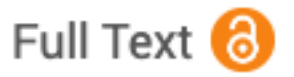

Items that have been designated as "Open Access" by their authors and/or institutions are identifed by the distinctive orange "unlocked" icon. These documents are indexed in PQDT but can also be discovered and freely downloaded via other search engines (Google Scholar, ERIC, other scholarly literature databases, etc.). They are not paywalled; no subscription to PQDT is required to access them.

## **Processing search results**

PQDT offers a variety of options for saving and managing the theses and dissertations you choose to share and/or work with later on.

Each database record offers a menu of quick output options:

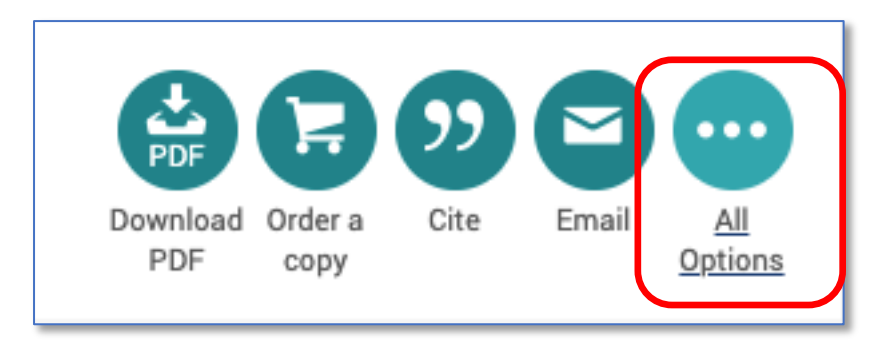

Download full document

Buy a print copy from ProQuest

View an APA Style citation for this item (*Caveat: Not recommended; format errors sometimes occur)*

Email the database entry to a colleague

Expanding *All Options* launches a pop-up window showing the full range of choices available for managing all the theses and dissertations you wish to save for future use:

Bibliographic citations to the dissertations and full documents can be saved and exported in a number of popular formats: personal folders, cloud storage platforms, citation management applications, flexible file formats, etc.

Click on the green question mark *Help* icon to display detailed information about each of these functions.

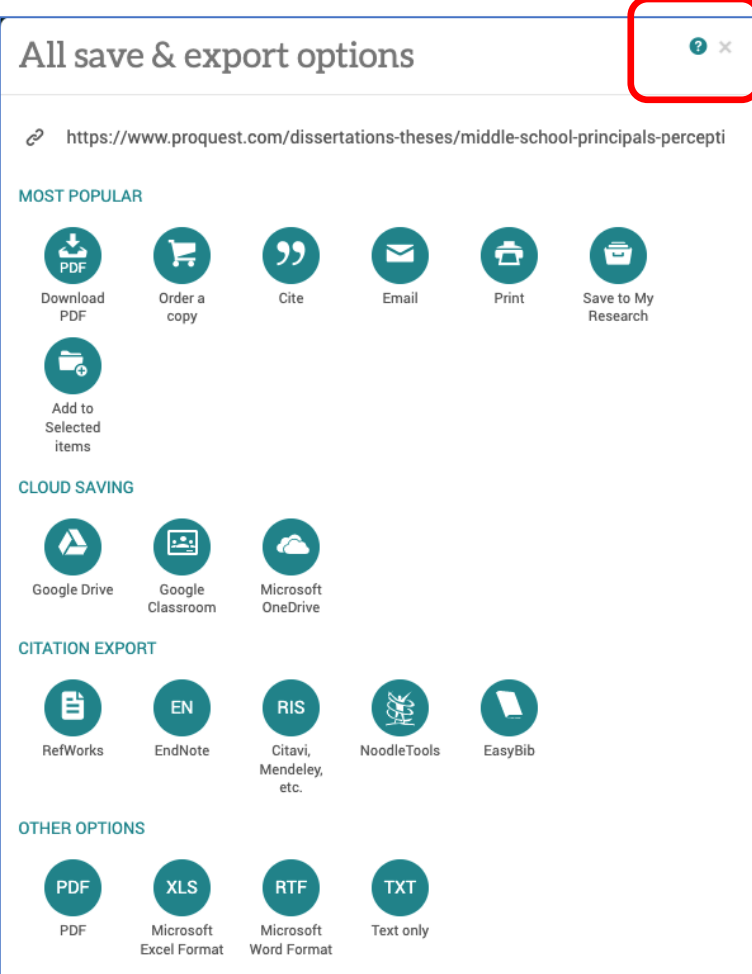

## **Tips for successful searching**

- *Start with a simple, uncomplicated search*, then assess your results. You can always add additional components to it later on if it needs "tweaking."
- When thinking of subjects or keywords, *include as many synonyms as you can* to express your key ideas; in large databases like PQDT, there are thousands of documents in which authors may use varying language to express like concepts. Use your creativity and imagination! Examples:
	- o family group decisionmaking *OR* family group decision making *OR* FGDM
	- o elders *OR* elderly *OR* aged *OR* aging *OR* geriatric *OR* senior citizen
	- o rapist *OR* sex offender *OR* sexual abuser
	- o restorative *AND* (justice *OR* practices *OR* model *OR* lens)
- Use the options available to find *related documents*, since they may not initially appear in your search results.
- Be sure to *give yourself adequate* time for your research. Be patient; it almost always takes a little longer than you first anticipate!

#### **Too many results?**

- Use the *Publication Date* slider bar to shorten the time period of your search
- Check the *Full Text filter box* to eliminate documents that have no embedded PDF file.
- Use the *Subject* and *Index filters* to restrict to content tagged with specific index terms.
- Select the following options from the *search field drop-down menus* to restrict your terms to these fields; this will help to maximize relevance and eliminate any material where your search words are only mentioned peripherally. Use any combination that seems appropriate:
	- o Abstract AB
	- o All subjects & indexing SU *(includes author keywords)*
	- $\circ$  Document title TI

#### **Too few results?**

- Omit the *Anywhere except full text – NOFT* search field option.
- Use the *Publication Date* year ranges to expand the time period of your search.
- *De-select other filters* (Full text, Doctoral dissertations, Master's theses, language, etc.) that you may have chosen.
- Consider using the options for identifying related papers.

## **What if full text is not available?**

While the majority of dissertations and theses indexed in PQDT have embedded full text files available for immediate download, some do not. These items can be identified by **Citation/Abstract** instead of **Full Text**; in addition, while they include abstracts and other bibliographic details, they do not include links to view PDFs and order printed copies:

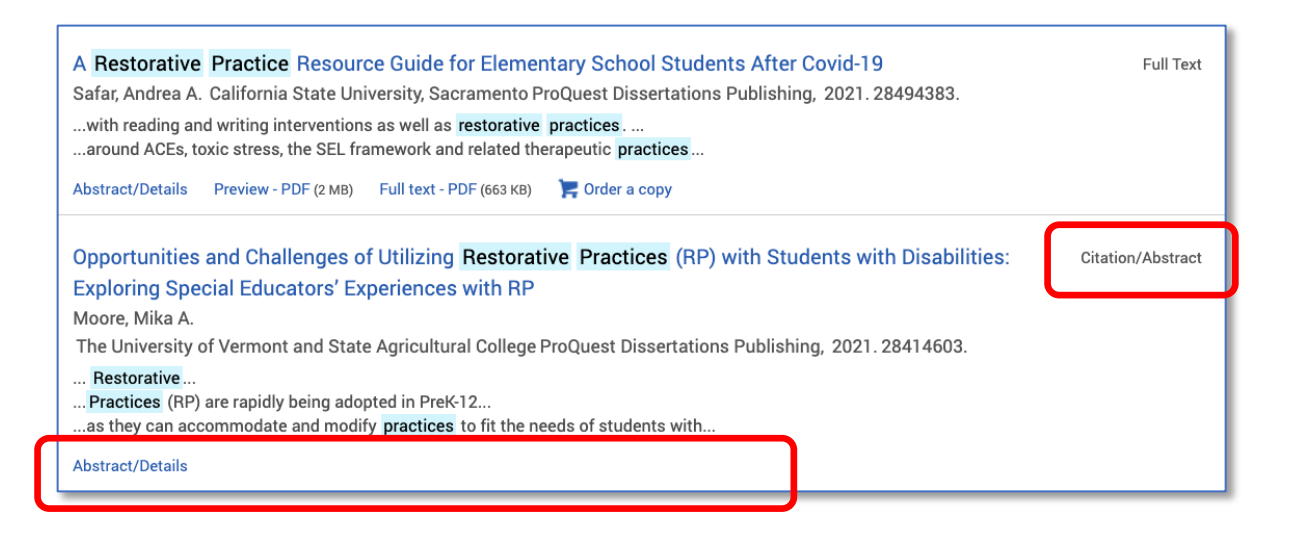

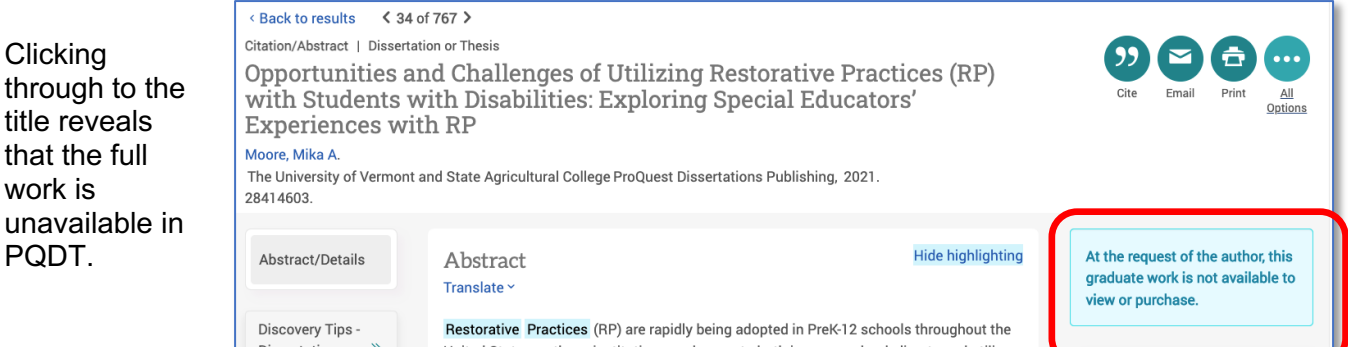

There are several possible reasons for this:

- Personal preference of the author
- An individual university's access policies may restrict viewing to members of their own community, or it may only make the document available throught its own institutional repository
- A temporary content embargo that will expire at a future date

If you wish to pursue the document, check [Google Scholar](https://scholar.google.com) to see if it can be found elsewhere:

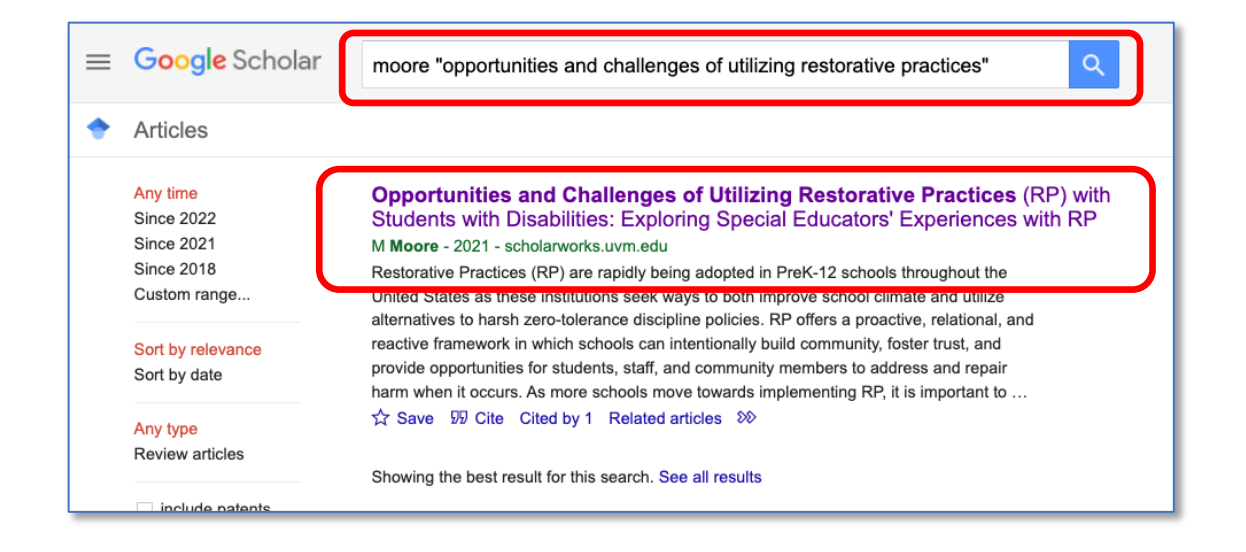

In this case, access to the dissertation is restricted until a specific date; clicking the **Download**  button causes an embargo message to appear.

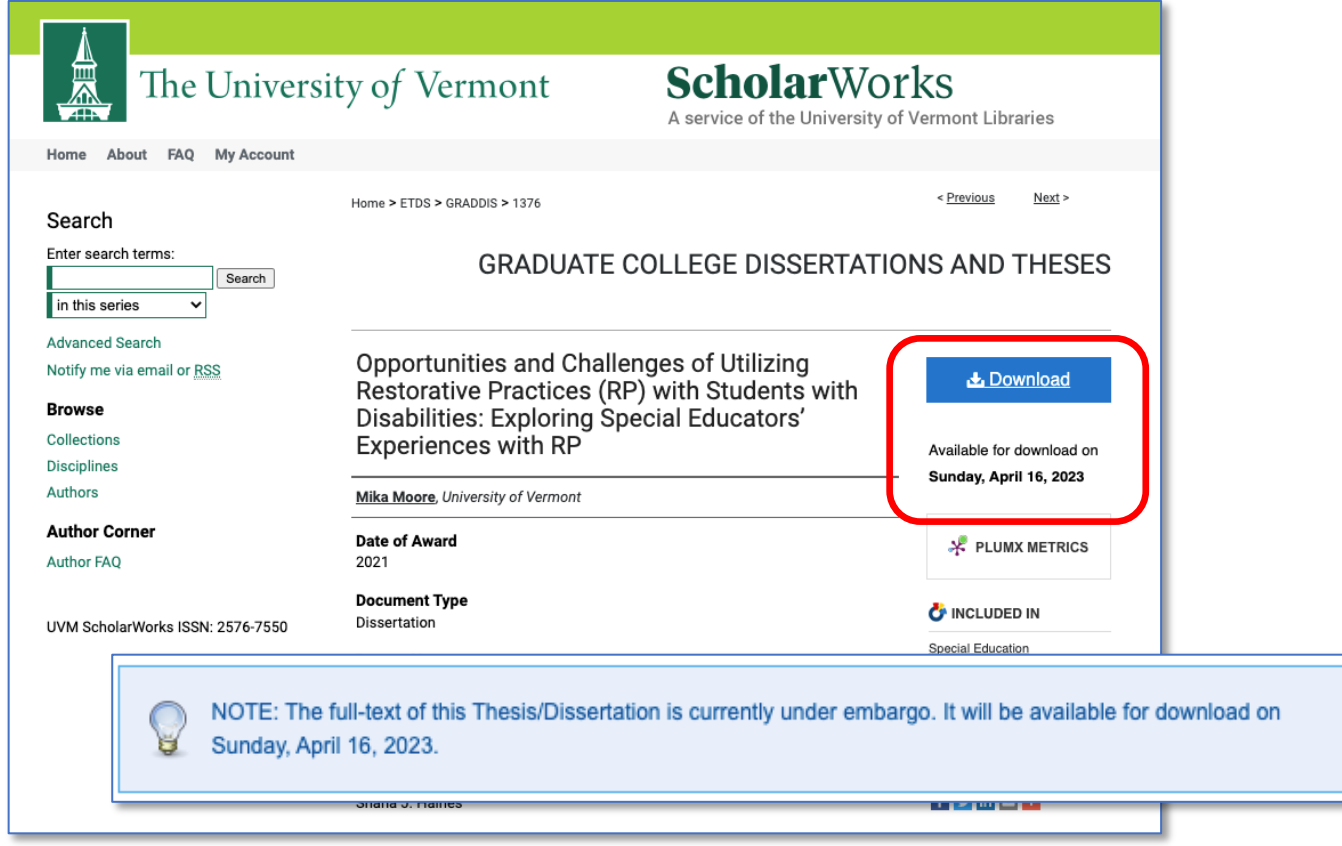

It may still be possible to obtain the document from the author upon request; a Google, LinkedIn or social media search might reveal their current contact information. For assistance in finding theses or dissertations not available in PQDT, [contact the Librarian.](mailto:librarian@iirp.edu)

## **Help resources from ProQuest**

PQDT Global is a powerful, feature-rich resource that offers many more features than are described here. Extensive online help is available to assist researchers get the most out of it.

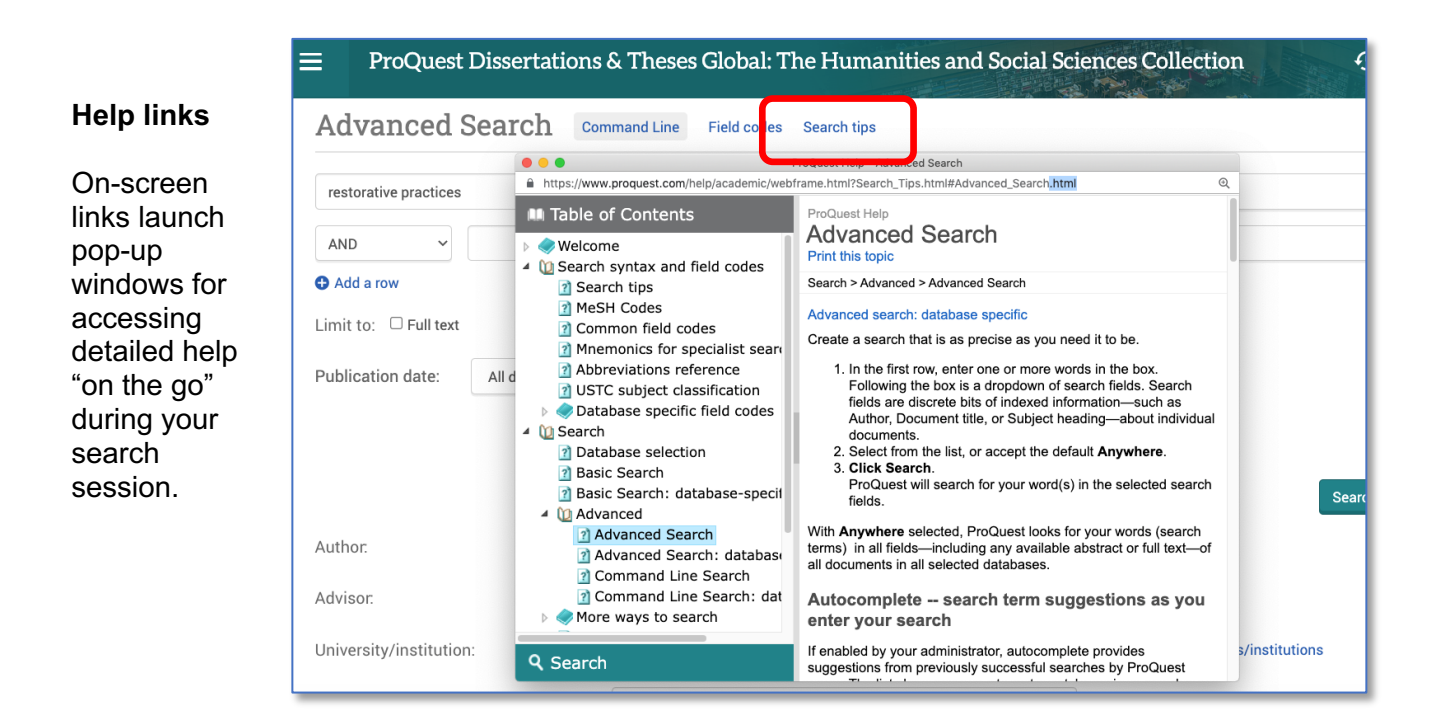

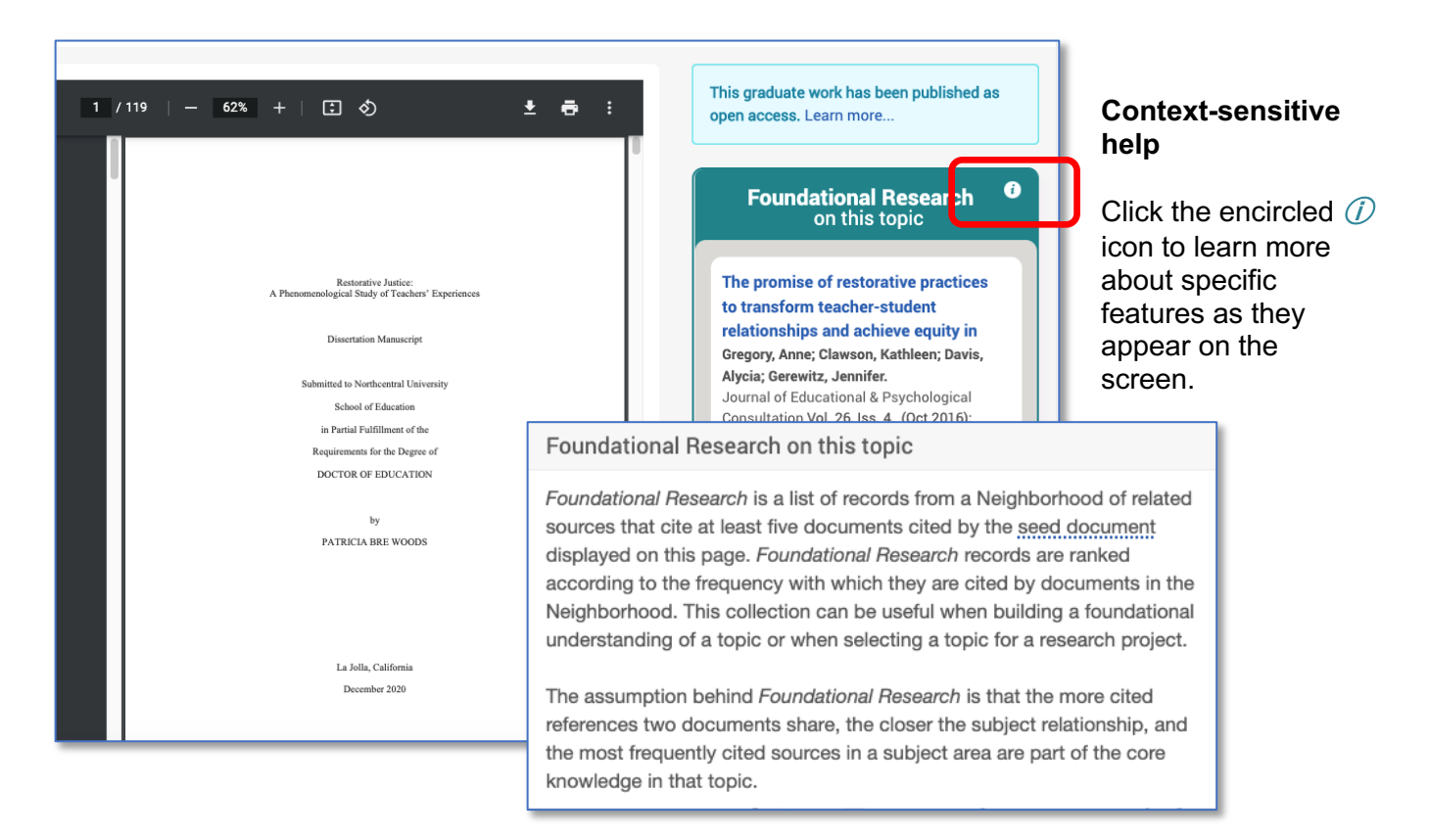

ProQuest's LibGuides site for PQDT provides a comprehensive collection of support resources for students, faculty and librarians, including content inclusion information, user guides, videos, webinars, Powerpoint presentations, special-topic articles, and more, for both new and experienced users.

![](_page_17_Picture_3.jpeg)

#### **Search field codes**

A complete list of PQDT fields, with descriptions and examples, is available here:

<https://proquest.libguides.com/pqdt/fields>(HTML)

[Downloadable spreadsheet](https://proquest.libguides.com/ld.php?content_id=59043116) (.xls)

## **For further assistance …**

Contact the [IIRP Graduate School Library](https://www.iirp.edu/library/) if you would like help with:

- Getting started with research
- Using PQDT Global and other online resources
- Understanding and refining your search results
- Identifying additional information sources
- Obtaining documents
- Incorporating your retrieved materials into your writing, including correct formatting in APA **[Style](https://www.iirp.edu/library/apa-writing-guidelines-help)**

#### **Zeau D. Modig** Librarian

[librarian@iirp.edu](mailto:librarian@iirp.edu) (610) 807-3007 ii[rp.edu/](https://www.iirp.edu/library/) library